## UNIT **2** Patterns in Data

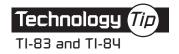

## Displaying a Box Plot

Use this procedure to produce a box plot of data in lists L1 and L2. For this example, Gia's grades were entered in L1.

| Displaying a Box Plot                                                          |                                                                                       |
|--------------------------------------------------------------------------------|---------------------------------------------------------------------------------------|
| Calculator Commands                                                            | Expected Display                                                                      |
| Choose the Plot:<br>2 <sup>nd</sup> Y=<br>(Make sure all other plots are off.) | EPiot20ff<br>Letit 1<br>2:Plot20ff<br>Letit 2<br>3:Plot30ff<br>Letit 12<br>44Plots0ff |
| ENTER ENTER<br>(Note that the box plot is selected; the values<br>are in L1.)  | III IIII IIIII IIIIIIIIIIIIIIIIIIIIIIIIIIIIIIIIIIII                                   |
| Set the Viewing Window:<br>WINDOW 2 ENTER 11 ENTER, etc.                       | WINDOW<br>Xmin=0<br>Xmax=10<br>Xscl=1<br>Ymin=0<br>Ymax=5<br>Yscl=1<br>Xres=1         |
| Display the Box Plot:                                                          |                                                                                       |